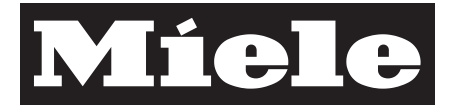

# Instrukcja użytkowania

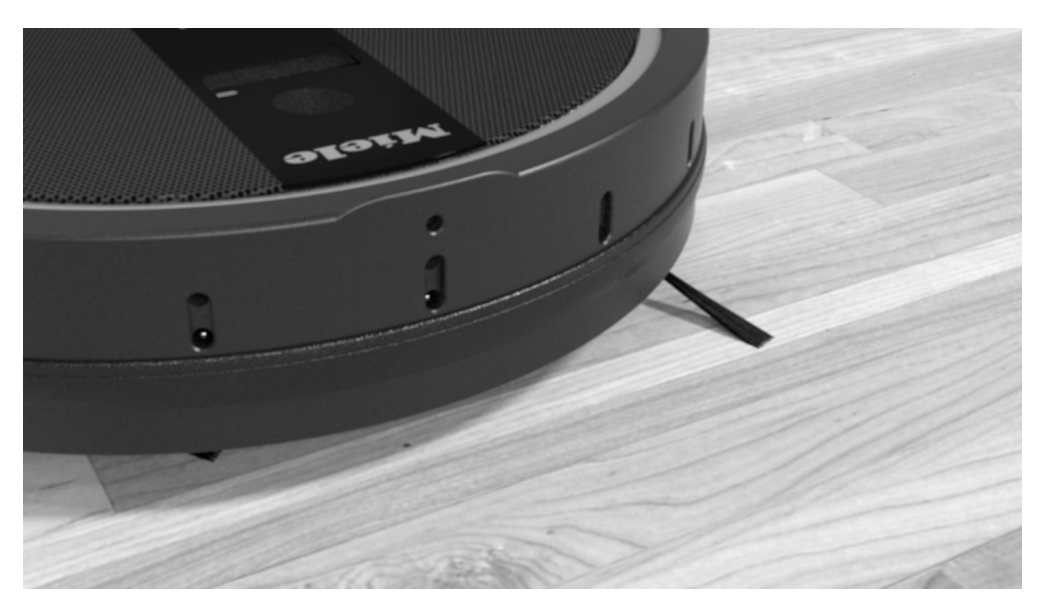

Robot sprzątający

pl-PL

**HS17** 

M.-Nr 09 860 901

## Spis treści

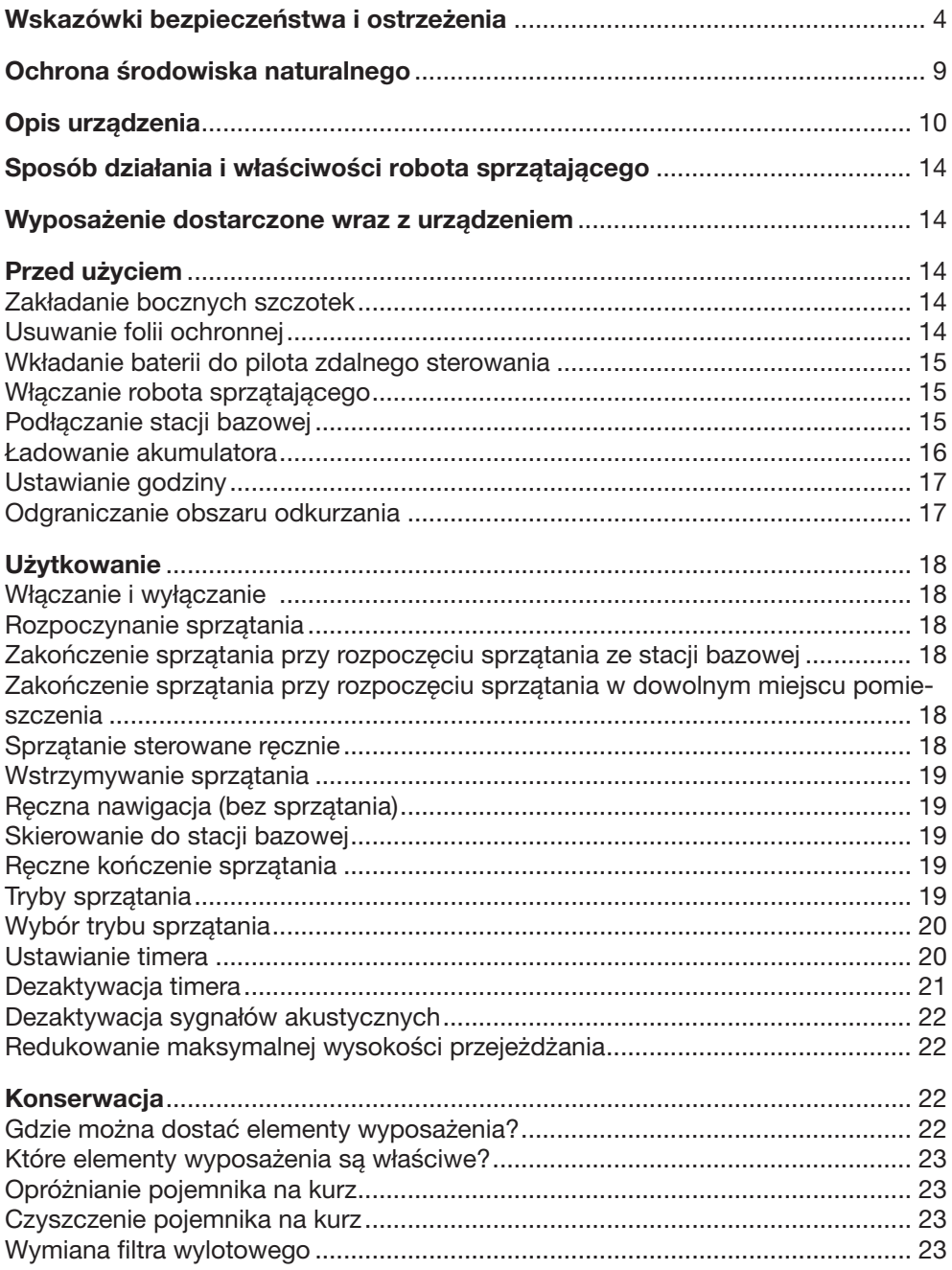

## Spis treści

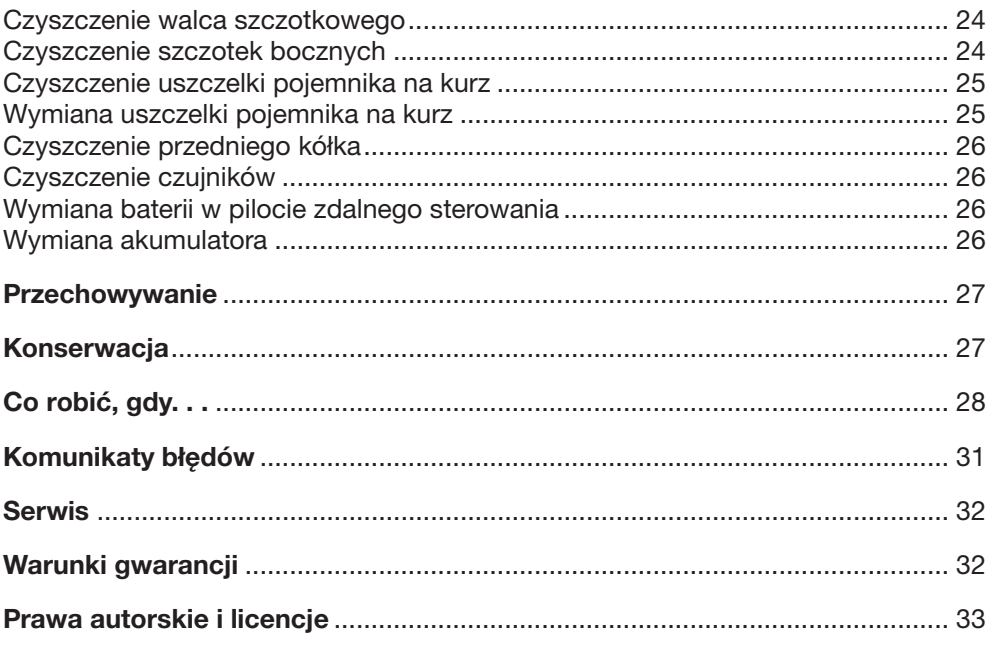

## Wskazówki bezpieczeństwa i ostrzeżenia

Ten robot sprzątający spełnia wymagania obowiązujących przepi‐ sów bezpieczeństwa. Nieprawidłowe użytkowanie może jednak doprowadzić do wystąpienia uszkodzeń i zagrożeń.

Przed pierwszym użyciem należy przeczytać instrukcję użytkowa‐ nia robota sprzątającego. Zawiera ona ważne wskazówki dotyczą‐ ce bezpieczeństwa, użytkowania i konserwacji urządzenia. Dzięki temu można uniknąć zagrożeń i uszkodzeń urządzenia.

Instrukcję użytkowania należy zachować do późniejszego wyko‐ rzystania i przekazać ewentualnemu następnemu posiadaczowi wraz z urządzeniem.

## Użytkowanie zgodne z przeznaczeniem

 Ten robot sprzątający jest przeznaczony do stosowania w gospo‐ darstwach domowych i w warunkach domowych.

 Ten robot sprzątający nie jest przeznaczony do użytkowania na wolnym powietrzu.

 Stosować robota sprzątającego wyłącznie w domowym zakresie do odkurzania na sucho. Wszelkie inne zastosowania, przebudowy i zmiany są niedozwolone.

 Osoby, które ze względu na upośledzenie psychiczne, umysłowe lub fizyczne czy też brak doświadczenia lub niewiedzę nie są w sta‐ nie bezpiecznie obsługiwać urządzenia, nie mogą z niego korzystać bez nadzoru lub wskazań osoby odpowiedzialnej.

## Dzieci w gospodarstwie domowym

 Dzieci poniżej 8 roku życia należy trzymać z daleka od urządzenia, chyba że są pod stałym nadzorem.

 Dzieci powyżej 8 roku życia mogą używać urządzenia bez nadzo‐ ru tylko wtedy, gdy jego obsługa została im objaśniona w takim stopniu, że są w stanie bezpiecznie z niego korzystać. Dzieci muszą być w stanie rozpoznać i zrozumieć możliwe zagrożenia wynikające z nieprawidłowej obsługi.

▶ Dzieci nie mogą przeprowadzać zabiegów czyszczenia lub konserwacji robota sprzątającego bez nadzoru.

**Prosze nadzorować dzieci przebywające w pobliżu urządzenia.** Nigdy nie pozwalać dzieciom na zabawy urządzeniem.

 Akumulator i baterie z pilota zdalnego sterowania nie mogą się dostać w ręce dzieci.

## Bezpieczeństwo techniczne

 Robot sprzątający jest zasilany prądem o napięciu 14,8 V.  $\langle \hat{I} \rangle$ 

To jest urządzenie klasy ochronnej III.

Oznacza to, że w tym urządzeniu ochrona przed porażeniem elek‐ trycznym jest realizowana przez podłączenie do bezpiecznie niskie‐ go napięcia i nie są w nim wytwarzane napięcia wyższe, niż napięcie bezpieczne.

 Skontrolować robota sprzątającego i dostarczone elementy przed użyciem pod kątem widocznych uszkodzeń. Nie używać uszkodzo‐ nych części.

**Porównać dane przyłaczeniowe na tabliczce znamionowej robota** sprzątającego i stacji ładującej (napięcie i częstotliwość prądu) z parametrami sieci elektrycznej. Dane te koniecznie muszą być zgodne.

 Gniazdo zasilające musi być zabezpieczone bezpiecznikiem o wartości 16 A lub 10 A.

 Niezawodna i bezpieczna praca robota sprzątającego jest zagwa‐ rantowana tylko wtedy, gdy stacja ładująca jest podłączona do pu‐ blicznej sieci elektrycznej.

 Naprawa robota sprzątającego podczas okresu gwarancyjnego może zostać przeprowadzona wyłącznie przez serwis autoryzowany przez firmę Miele, ponieważ w przeciwnym razie w przypadku pó‐ źniejszych uszkodzeń zostaje wyłączona odpowiedzialność gwaran‐ cyjna.

## Wskazówki bezpieczeństwa i ostrzeżenia

 Naprawy powinny być przeprowadzane wyłącznie przez fachow‐ ców autoryzowanych przez firmę Miele. Nieprawidłowo przeprowa‐ dzone naprawy mogą być przyczyną poważnych zagrożeń dla użyt‐ kownika.

 Zwrócić uwagę na to, czy kabel zasilający nie jest uszkodzony, zagięty lub skręcony. Nie stawiać na nim żadnych ciężkich przed‐ miotów.

 Nie pozwalać robotowi sprzątającemu na przejeżdżanie po kablu zasilającym i innych kablach.

 Wyłączyć robota sprzątającego przed każdym czyszczeniem / konserwacją za pomocą przełącznika OFF, znajdującego się z boku na robocie sprzątającym. Tak samo należy postąpić w przypadku nietypowych zachowań robota sprzątającego.

 Do ładowania akumulatora stosować wyłącznie elementy dostar‐ czone wraz z urządzeniem (kabel zasilający, zasilacz i stacja bazo‐ wa).

 Akumulatory mogą wylać. Unikać kontaktu oczu i skóry ze żrącym płynem. W razie kontaktu przepłukać wodą i zasięgnąć pomocy me‐ dycznej.

 Nie naklejać żadnych naklejek na nadajniku podczerwieni na stacji bazowej. Nie stawiać przed nią żadnych przedmiotów.

 Nie zakrywać czujników robota sprzątającego ani kamery w wy‐ świetlaczu.

 Nigdy nie zanurzać robota sprzątającego ani żadnych dostarczo‐ nych wraz z nim elementów w wodzie. Wszystkie elementy należy czyścić wyłącznie na sucho lub lekko wilgotną ściereczką.

## Prawidłowe użytkowanie

Nie używać robota sprzątającego bez filtra wylotowego.

 Zebrać z podłogi wszystkie łamliwe i lekkie przedmioty i zwrócić uwagę na to, żeby robot sprzątający nie mógł się zaplątać w sznury, firanki, frędzle itp.

 Zwierzęta domowe należy trzymać z daleka od robota sprzątają‐ cego. Nie pozwalać również zwierzętom domowym na stawanie lub siadanie na robocie sprzątającym.

 Nie dopuszczać do zasysania przez robota sprzątającego żad‐ nych rozżarzonych lub płonących przedmiotów, jak np. niedopałków lub pozornie wygasłego popiołu ew. węgla. Nie używać go w pobliżu otwartych palenisk.

 Nie pozwalać na zasysanie cieczy i wilgotnych zabrudzeń przez robota sprzątającego. Dywany i wykładziny czyszczone na mokro lub szamponem należy całkowicie wysuszyć przed odkurzaniem.

 Nie pozwalać na zasysanie przez robota sprzątającego żadnego pyłu z tonera. Toner, używany np. w drukarkach lub kopiarkach, mo‐ że przewodzić prąd elektryczny.

 Nie pozwalać na zasysanie przez robota sprzątającego żadnych substancji łatwopalnych lub wybuchowych, ani nie pozwalać na od‐ kurzanie w miejscach, gdzie substancje takie są składowane.

 Nie zbliżać do walca szczotkowego, ani do innych poruszających się elementów robota sprzątającego, luźnej odzieży i długich wło‐ sów.

 Ważne przy postępowaniu z akumulatorem robota sprzątającego i bateriami pilota zdalnego sterowania:

- Nigdy nie zwierać akumulatora i baterii ani nie wrzucać ich do og‐ nia. Nigdy nie ładować baterii.
- Utylizacja akumulatora i baterii: Wyjąć akumulator z robota sprzą‐ tającego i baterie z pilota. Zużyty akumulator i baterie należy przekazać do publicznego systemu zbierania. Nie wyrzucać aku‐ mulatora i baterii do śmieci domowych.

## Wyposażenie

 Stosować wyłącznie oryginalne worki, filtry i wyposażenie z logo "Original Miele". Tylko wtedy producent może zagwarantować bez‐ pieczeństwo.

Firma Miele nie może zostać pociągnięta do odpowiedzialności za szkody, które zostaną spowodowane w wyniku nieprzestrzegania wskazówek bezpieczeństwa i ostrzeżeń.

## Utylizacja opakowania trans‐ portowego

Opakowanie chroni urządzenie przed uszkodzeniami podczas transportu. Materiały opakowaniowe zostały spe‐ cjalnie dobrane pod kątem ochrony środowiska i techniki utylizacji i dlatego nadają się do ponownego wykorzysta‐ nia.

Zwrot opakowań do obiegu materiało‐ wego pozwala na zaoszczędzenie su‐ rowców i zmniejsza nagromadzenie od‐ padów.

## Utylizacja starego urządze‐ nia

To urządzenie, zgodnie z Dyrektywą Eu‐ ropejską 2002/96/WE oraz polską Usta‐ wą o zużytym sprzęcie elektrycznym i elektronicznym, jest oznaczone symbo‐ lem przekreślonego kontenera na odpa‐ dy.

cy oddanie tego sprzętu. Właściwe po‐ stępowanie ze zużytym sprzętem elek‐ trycznym i elektronicznym przyczynia się do uniknięcia konsekwencii szkodliwych dla zdrowia ludzi i środowiska na‐ turalnego, wynikających z obecności składników niebezpiecznych oraz z nie‐ właściwego składowania i przetwarza‐ nia takiego sprzętu.

Akumulator litowo-jonowy znajduje się w komorze akumulatora na spodzie ro‐ bota sprzątającego. Wyjąć akumulator z robota sprzątającego i baterie z pilota zdalnego sterowania. Przekazać aku‐ mulator i baterie do utvlizacii poprzez publiczny system zbierania.

Zatroszczyć się o to, żeby stare urzą‐ dzenie było zabezpieczone przed dzieć‐ mi do momentu odtransportowania.

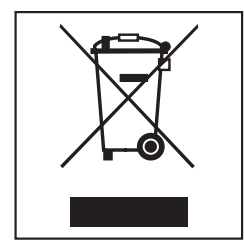

Takie oznakowanie informuje, że sprzęt ten, po okresie jego użytkowania, nie może być umieszczany łącznie z innymi odpadami pochodzącymi z gospodar‐ stwa domowego. Użytkownik jest zo‐ bowiązany do oddania go prowadzą‐ cym zbieranie zużytego sprzętu elek‐ trycznego i elektronicznego. Prowadzą‐ cy zbieranie, w tym lokalne punkty zbiórki, sklepy oraz gminne jednostki, tworzą odpowiedni system umożliwiają‐

## A - Robot sprzątający i stacja bazowa

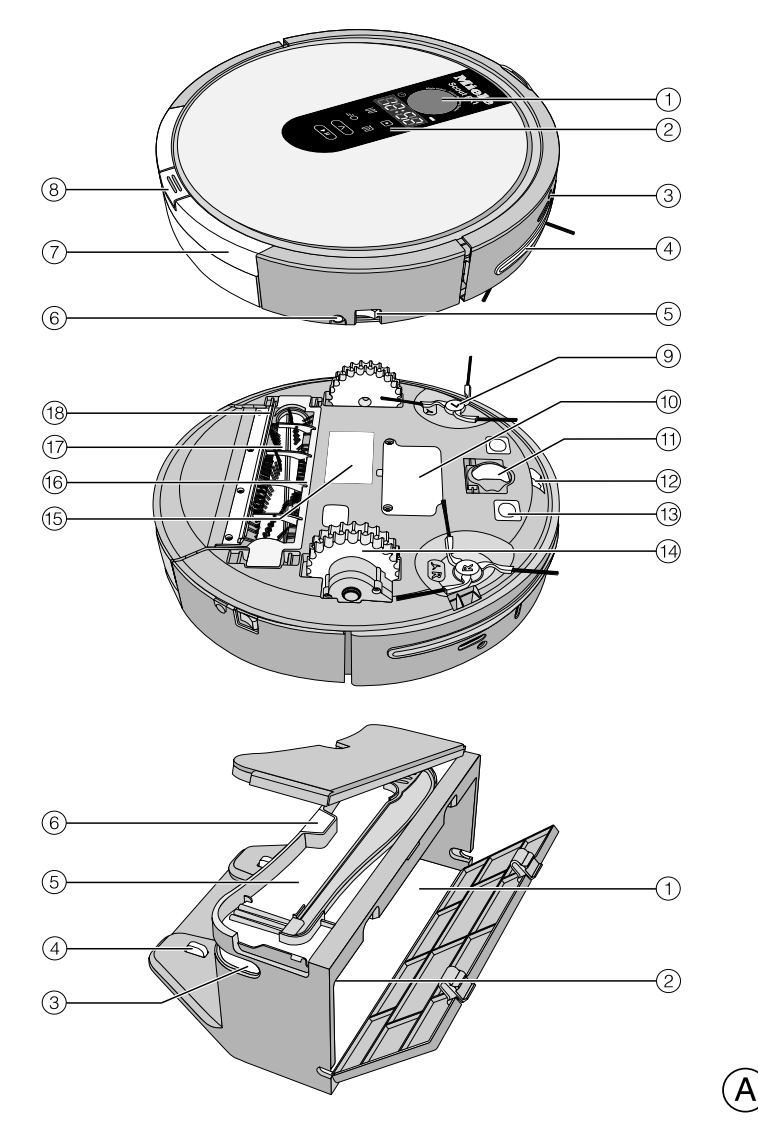

#### Robot sprzątający - widok z góry

- **1** Kamera
- 2 Wyświetlacz
- <sup>(3)</sup> Czujniki (zabezpieczenie przed kolizja)
- d Odbojnik
- e Przełącznik wł. / wył. (ON/OFF)
- f Gniazdko zasilacza
- $(7)$  Poiemnik na kurz
- <sup>(8)</sup> Przycisk odblokowywania pojemnika na kurz

#### Robot sprzątający - widok z dołu

- $\circ$  Szczotki boczne
- 10 Komora akumulatora
- **10 Kółko przednie**
- <sup>(12</sup>) Czujniki (zabezpieczenie przed stoczeniem się)
- 13 Styki ładowania
- 14 Koła napędowe
- o Tabliczka znamionowa
- 16 Uchwyt walca szczotkowego
- 17 Walec szczotkowy
- 18 Uszczelka pojemnika na kurz

#### Stacia bazowa

- a Schowek na zasilacz
- 2 Gniazdo zasilacza (na rysunku niewidoczne)
- 3 Emiter podczerwieni
- 4 Styki ładowania
- <sup>(5)</sup> Schowek na szczoteczke do czyszczenia
- $6$  Wskazanie kontaktu

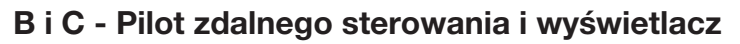

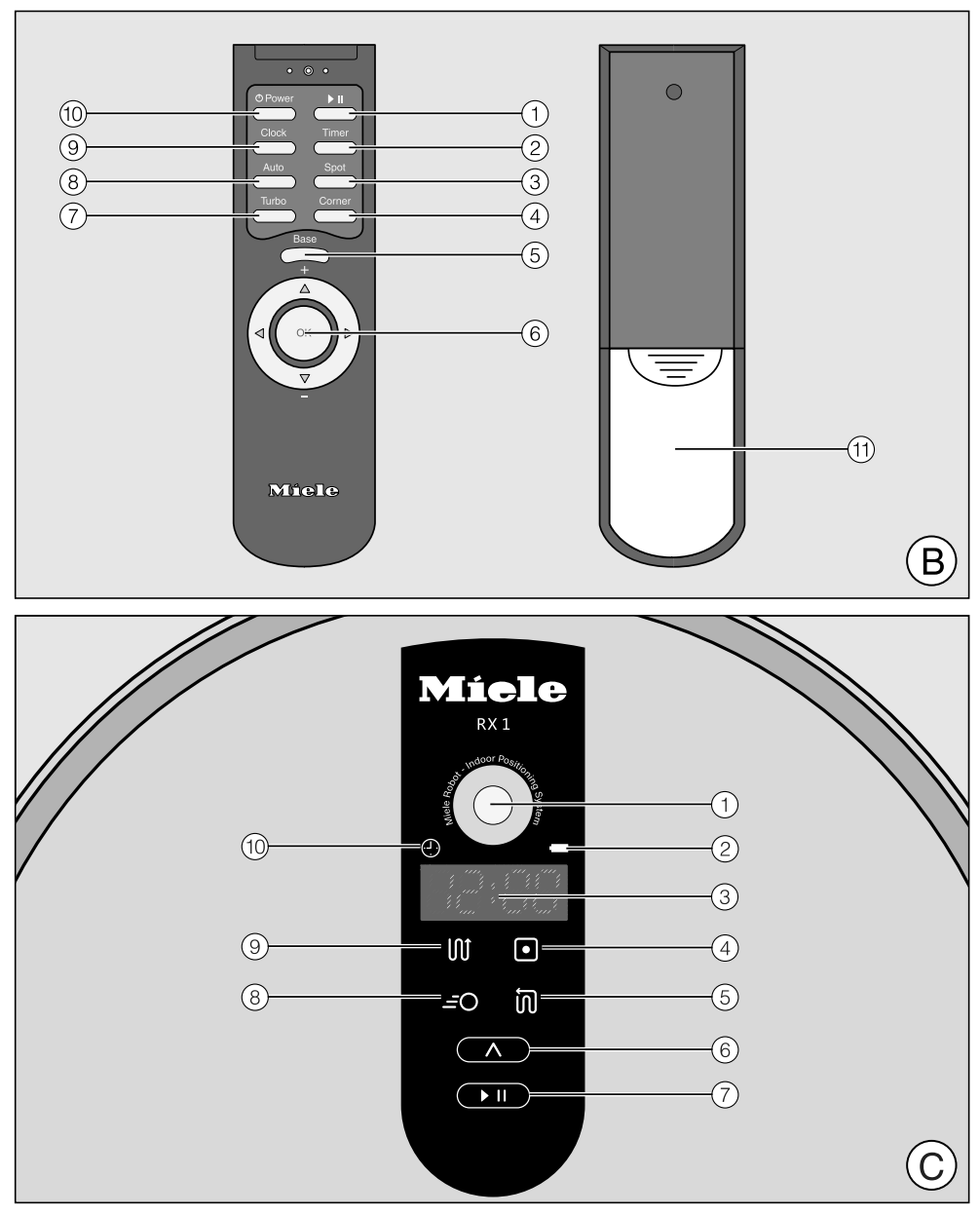

#### B - Pilot zdalnego sterowania

- $\circled{1}$  Przycisk Start / Pauza ( $\blacktriangleright$  II)
- 2 Przycisk Timer
- 3 Przycisk trybu sprzątania Spot
- d Przycisk trybu sprzątania Corner
- **5** Przycisk **Base**
- $\circledR$  Przycisk potwierdzenia OK otoczony przyciskami kierunkowymi
- $Q$  Przycisk trybu sprzątania Turbo
- <sup>(8)</sup> Przycisk standardowego trybu sprzątania Auto
- <sup>9</sup> Przycisk **Clock**
- 10 Przycisk Power
- **11 Pokrywka komory bateryjnej**

#### C - Wyświetlacz

- a Kamera
- b Wskazanie stanu naładowania akumulatora
- **3** Wskazanie godziny
- d Wskazanie trybu sprzątania Spot
- <sup>5</sup> Wskazanie trybu sprzątania Corner
- **6** Przycisk dotykowy do wybierania trybu sprzątania
- g Przycisk dotykowy Start / Pauza
- **(8) Wskazanie trybu sprzątania Turbo**
- <sup>9</sup> Wskazanie standardowego trybu sprzątania Auto
- (10 Wskazanie timera

## Sposób działania i właściwości robota sprzątającego

Robot sprzątający jest przeznaczony do codziennego odkurzania dywanów, wy‐ kładzin podłogowych i niewrażliwych podłóg twardych.

W pierwszej kolejności należy prze‐ strzegać wskazówek dotyczących czyszczenia i konserwacji producen‐ ta Państwa okładziny podłogowej.

Robot sprzątający jest wyposażony w kamerę i różne czujniki. Podczas pracy zapamiętywany jest plan pomieszcze‐ nia, poza tym przedmioty znajdujące się w pomieszczeniu. W ten sposób robot sprzątający tworzy efektywny plan sprzątania powierzchni, które może czyścić samodzielnie.

## Wyposażenie dostarczone wraz z urządzeniem

- dwie szczotki boczne
- dwa zapasowe filtry wylotowe
- pilot zdalnego sterowania / dwie ba‐ terie
- stacja bazowa wraz ze szczoteczką do czyszczenia
- zasilacz z wtykiem
- kabel sieciowy z wtyczką
- taśma magnetyczna

## Przed użyciem

#### Zakładanie bocznych szczotek

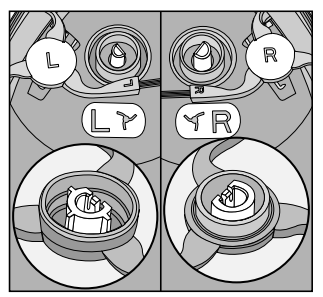

■ Położyć robota sprzątającego spodem do góry na płaskiej i czystej po‐ wierzchni.

Zwrócić przy tym uwagę na to, żeby nie unosić robota sprzątającego w obszarze pojemnika na kurz, ponie‐ waż może się on odłączyć.

■ Wcisnąć obie dołączone do urządzenia boczne szczotki mocno i dokład‐ nie na przewidziane do tego trzpienie. Zwrócić przy tym uwagę na dopaso‐ wanie znaczników L i R.

#### Usuwanie folii ochronnej

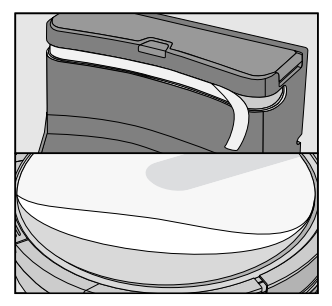

■ Usunąć folię ochronną ze stacji bazowei i z powierzchni robota sprzatającego.

#### Wkładanie baterii do pilota zdalnego sterowania

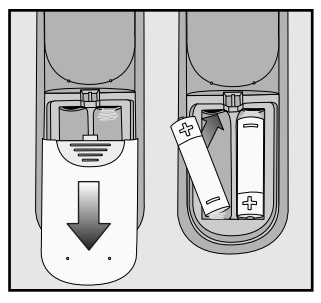

- Zdjąć pokrywkę komory bateryjnej.
- Włożyć dwie dostarczone baterie. Zwrócić uwagę na prawidłową pola‐ ryzację.

#### Włączanie robota sprzątającego

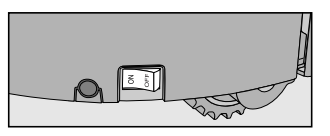

■ Nacisnąć przełącznik ON z boku na robocie sprzątającym.

Na wyświetlaczu pojawia się wskazanie stanu naładowania akumulatora i stan‐ dardowy tryb sprzątania Auto.

Po ok. 60 sekundach robot sprzątający przełącza się w tryb czuwania, wskaza‐ nie stanu naładowania akumulatora świeci się nadal.

Robot sprzątający może zostać z po‐ wrotem uaktywniony przez naciśnięcie dowolnego przycisku na pilocie zdalne‐ go sterowania lub jednego z dwóch pól dotykowych na wyświetlaczu.

#### Podłaczanie stacji bazowej

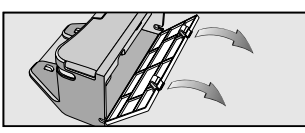

■ Otworzyć schowek z tyłu stacji bazowej.

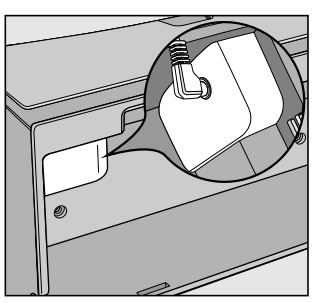

 Włożyć wtyczkę dostarczonego zasi‐ lacza do gniazdka, znajdującego się u góry w schowku.

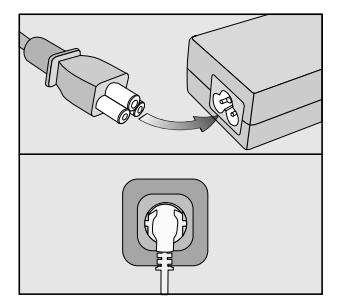

■ Podłączyć dostarczony kabel sieciowy do zasilacza i włożyć wtyczkę do gniazdka.

Wskazanie kontaktu na stacji bazowej świeci się na czerwono.

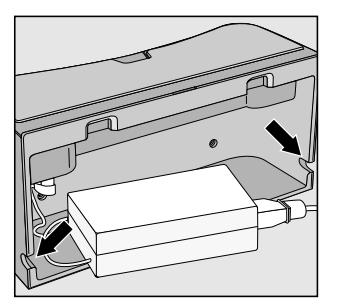

 Schować zasilacz do schowka w sta‐ cji bazowej i przeprowadzić kabel przez wycięcie.

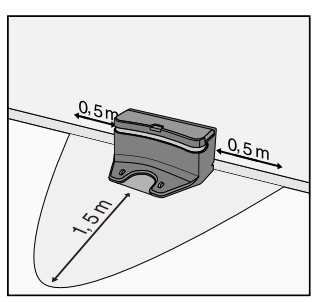

■ Ustawić stację bazową na płaskim podłożu przy ścianie. Zwrócić uwagę na to, żeby z przodu był swobodny dostęp bez barier o wielkości przy‐ najmniej 1,5 m, a po prawej i lewej stronie należy zachować odstęp o wielkości przynajmniej 0,5 m.

#### Ładowanie akumulatora

Akumulator w stanie fabrycznym nie jest w pełni naładowany. Przed pierw‐ szym użyciem należy go naładować do końca.

Akumulator może być również łado‐ wany przy wyłączonym robocie sprzą‐ tającym (przełącznik OFF), nie będzie jednak wówczas żadnej reakcji kon‐ trolek robota sprzątającego.

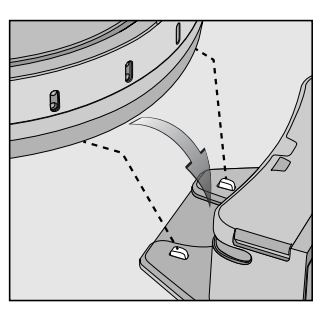

 Umieścić robota sprzątającego na stykach ładowania podłączonej stacji bazowej.

Zwrócić przy tym uwagę na to, żeby nie unosić robota sprzątającego w obszarze pojemnika na kurz, ponie‐ waż może się on odłączyć.

Wskazanie kontaktu na stacji bazowej gaśnie, gdy tylko robot sprzątający zaj‐ mie prawidłową pozycję. Akumulator jest ładowany, wskazanie stanu akumu‐ latora miga na wyświetlaczu.

Proces ładowania trwa do 120 minut i jest zakończony, gdy wskazanie stanu naładowania na wyświetlaczu zaświeci się na zielono. W pełni naładowany akumulator wystarcza na maks. 2 godziny odkurzania.

Akumulator można również podłączyć bezpośrednio do zasilacza bez wyko‐ rzystania stacji bazowej.

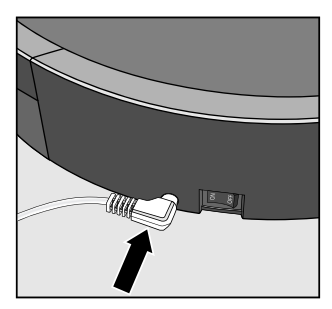

■ Włożyć wtyczke zasilacza do gniazdka z boku robota sprzątającego.

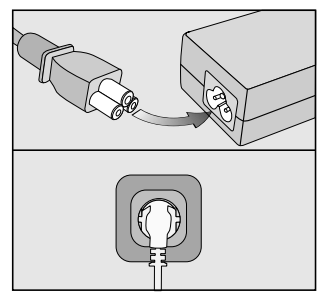

■ Podłączyć kabel sieciowy do zasilacza i włożyć wtyczkę do gniazdka.

#### Wskazanie stanu naładowania aku‐ mulatora na wyświetlaczu

kolor czer‐ wony ok. 0% - 20% kolor poma‐ rańczo‐ wy ok. 20% - 50% kolor zielony ok. 50% - 100%

#### Ustawianie godziny

Godzinę można ustawić za pomocą pi‐ lota zdalnego sterowania.

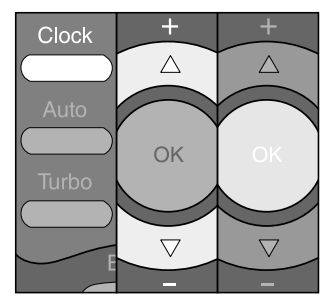

■ Naciskać przez 3 sekundy przycisk Clock.

Na wyświetlaczu miga cyfra oznaczają‐ ca godziny.

- Nacisnąć przycisk kierunkowy + lub -, żeby ustawić liczbę godzin.
- Potwierdzić wybór przez naciśnięcie przycisku OK.

Na wyświetlaczu miga teraz cyfra ozna‐ czająca minuty.

- Nacisnąć przycisk kierunkowy + lub -, żeby ustawić liczbę minut.
- Potwierdzić wybór przez naciśnięcie przycisku OK.

Aby zmienić aktualny czas, należy po‐ stępować zgodnie z wcześniejszym opisem.

#### Odgraniczanie obszaru odkurzania

Robot sprzątający ma wysokość 88 mm. Przedmioty, pod którymi na‐ leży posprzątać, powinny zatem mieć przynajmniej 90 mm odstępu do podłogi.

Jeśli występuje obszar, do którego ro‐ bot sprzątający nie powinien mieć do‐ stępu, wówczas można go odgraniczyć.

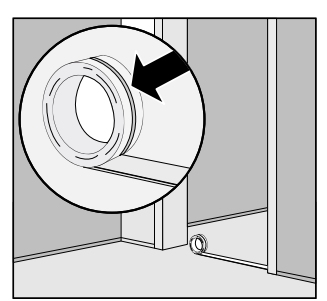

■ Ułożyć dostarczoną taśme magnetyczną rowkiem do dołu na podłodze. Robot sprzątający nie przejedzie przez taśmę magnetyczną.

Do trwałego zamocowania służą do‐ starczone paski taśmy klejącej.

Dalsze paski magnetyczne można do‐ kupić w sklepie internetowym Miele (www.miele-shop.pl).

## Użytkowanie

Zawsze należy obserwować robota sprzątającego przy pierwszym sprzątaniu w nowym otoczeniu. Dzięki temu można rozpoznać prob‐ lematyczne przeszkody i je usunąć lub odgraniczyć ten obszar za pomo‐ cą taśmy magnetycznej.

#### Włączanie i wyłączanie

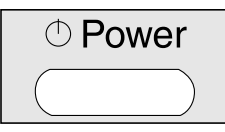

■ Nacisnąć przycisk **Power** na pilocie zdalnego sterowania.

Wyświetlacz zostaje uaktywniony.

### Rozpoczynanie sprzątania

Istnieją dwie możliwości uruchomienia sprzątania w trybie standardowym Auto.

Możliwość 1 (pilot zdalnego sterowania)

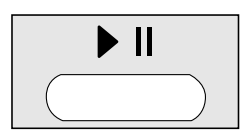

 $\blacksquare$  Nacisnąć przycisk  $\blacktriangleright$   $\blacksquare$ .

Możliwość 2 (wyświetlacz)

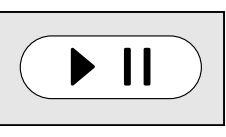

 $\blacksquare$  Nacisnąć przycisk dotykowy  $\blacktriangleright$  || na wyświetlaczu.

Powierzchnia do odkurzania jest sprzą‐ tana.

#### Zakończenie sprzątania przy rozpo‐ częciu sprzątania ze stacji bazowej

Robot sprzątający powraca automa‐ tycznie do stacji bazowej i się ładuje.

Robot sprzątający powraca również do stacji bazowej automatycznie przy niewielkiej pojemności akumulatora i się ładuje. Wskazania godziny na wy‐ świetlaczu pokazują II. Następnie robot sprzątający kontynuuje sprzątanie od tego miejsca, w którym je przed‐ tem zakończył.

#### Zakończenie sprzątania przy rozpo‐ częciu sprzątania w dowolnym miejscu pomieszczenia

Robot sprzątający powraca z powrotem do punktu startowego i przełącza się w tryb czuwania (standby).

Przy niewielkiej pojemności akumula‐ tora robot sprzątający pozostaje w miejscu. Proszę go naładować.

#### Sprzątanie sterowane ręcznie

Jeśli ma zostać posprzątany jakiś kon‐ kretny obszar pomieszczenia, wówczas należy skorzystać z przycisków kierun‐ kowych na pilocie zdalnego sterowania.

■ Podczas sprzątania przytrzymać naciśnięty jeden z przycisków kierunko‐ wych.

Robot sprzątający obraca się w żąda‐ nym kierunku.

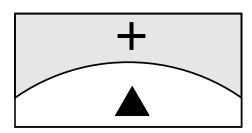

■ Przytrzymać naciśnięty przycisk kierunkowy +.

Robot sprzątający jedzie w żądanym kierunku, kontynuując przy tym sprzą‐ tanie.

#### Wstrzymywanie sprzątania

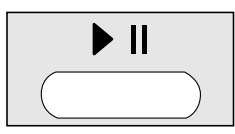

■ Nacisnąć przycisk  $\blacktriangleright$  | na pilocie zdalnego sterowania.

Sprzątanie można kontynuować po po‐ nownym naciśnięciu przycisku.

### Ręczna nawigacja (bez sprzątania)

Jeśli robot sprzątający ma zostać skie‐ rowany w konkretny obszar w pomie‐ szczeniu, wówczas należy w tym celu skorzystać z przycisków kierunkowych na pilocie zdalnego sterowania.

■ Przytrzymać naciśnięty jeden z przycisków strzałek.

Robot sprzątający jedzie w żądanym kierunku, nie sprzątając.

Robot sprzątający nie daje się nawi‐ gować ręcznie do ładowania na stacji bazowej.

#### Skierowanie do stacii bazowei

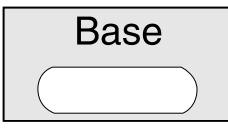

Nacisnąć przycisk **Base** na pilocie zdalnego sterowania.

Robot sprzątający jedzie do stacji ba‐ zowej i się ładuje. Wskazanie kontaktu na stacji bazowej gaśnie.

#### Ręczne kończenie sprzątania

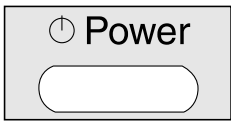

Nacisnać przycisk Power na pilocie zdalnego sterowania.

Po ok. 60 sekundach robot sprzątający przełącza się w tryb czuwania. Wy‐ świetlacz się dezaktywuje, wskazanie stanu naładowania akumulatora świeci się nadal.

Przez ponowne naciśnięcie przycisku Power można przełaczyć robota sprzątającego w tryb czuwania przed upływem 60 sekund.

Robot sprzątający może zostać z po‐ wrotem uaktywniony przez naciśnięcie dowolnego przycisku na pilocie zdalne‐ go sterowania lub jednego z dwóch pól dotykowych na wyświetlaczu.

#### Tryby sprzątania

Istnieją cztery różne możliwości sprzą‐ tania.

Auto Standardowy tryb sprzatania dla normalnie zabrudzo‐ nych podłóg.

Spot Miejscowe sprzątanie powierzchni ok. 1,8 x 1,8 m wokół wybranego punktu startowego.

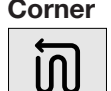

Corner Sprzątanie normalnie zabru‐ dzonych podłóg (patrz Au‐ to). Po powrocie do punktu startowego dodatkowe od‐ kurzanie kątów.

Turbo Sprzątanie lekko zabrudzonych podłóg przy skróco‐ nym czasie sprzątania.

### Wybór trybu sprzątania

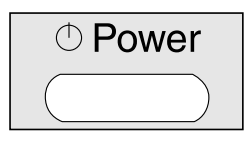

Nacisnąć przycisk Power na pilocie zdalnego sterowania.

Istnieją dwie możliwości dokonania wy‐ boru trybu sprzątania.

Możliwość 1 (pilot zdalnego sterowania)

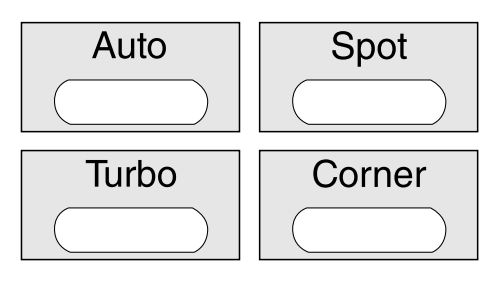

■ Nacisnać przycisk żadanego trybu sprzątania. Odpowiedni symbol trybu sprzątania zapala się na wyświetla‐ czu.

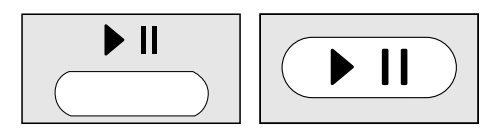

■ Nacisnąć przycisk • II na pilocie zdalnego sterowania lub przycisk dotyko‐ wy ▶ II na wyświetlaczu, żeby rozpocząć sprzątanie.

#### Możliwość 2 (wyświetlacz)

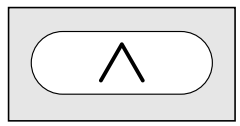

Naciskać przycisk dotykowy  $\wedge$  dotąd, aż zapali się symbol żądanego trybu sprzatania.

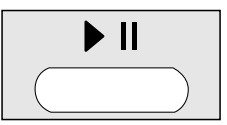

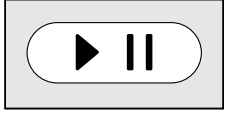

■ Nacisnać przycisk ▶ II na pilocie zdalnego sterowania lub przycisk dotyko‐ wy ▶ II na wyświetlaczu, żeby rozpocząć sprzątanie.

#### Ustawianie timera

(możliwe tylko przy ustawionej godzinie)

Jeśli robot sprzątający ma rozpoczynać pracę codziennie o tej samej porze, można wówczas zapamiętać żądany czas startu i żądany tryb sprzątania.

Robot sprzątający może również praco‐ wać w ciemności. Proszę jednak pa‐ miętać, że dokładność sprzątania może być nieco mniejsza. Kamera wymaga światła, żeby móc nawigować bez ogra‐ niczeń.

Skorzystać z pilota zdalnego sterowa‐ nia, żeby ustawić timer.

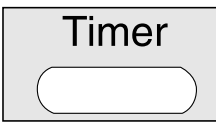

■ Naciskać przycisk Timer przynajmniej przez trzy sekundy.

Na wyświetlaczu miga wskazanie time‐ ra  $\odot$  i liczba godzin.

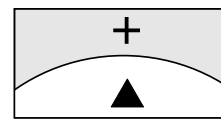

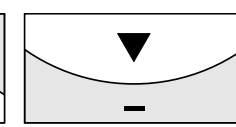

■ Nacisnąć przycisk kierunkowy + lub -, żeby ustawić żądaną liczbę godzin.

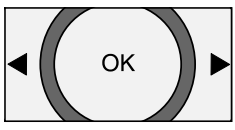

■ Potwierdzić wybór przez naciśnięcie przycisku OK.

Na wyświetlaczu miga wskazanie time‐  $ra \odot$  i liczba minut.

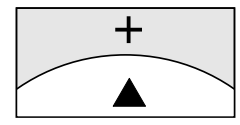

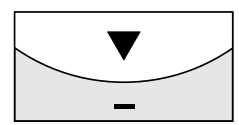

■ Nacisnąć przycisk kierunkowy + lub -, żeby ustawić żądaną liczbę minut.

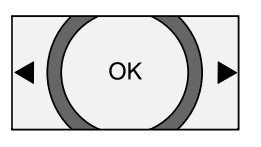

- **Potwierdzić wybór przez naciśniecie** przycisku OK.
- Na pilocie zdalnego sterowania naciskać przycisk żądanego trybu sprzątania lub przyciski kierunkowe, aż zacznie migać symbol żądanego trybu sprzątania.

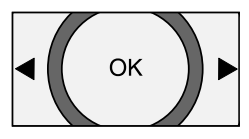

**Potwierdzić wybór przez naciśnięcie** przycisku OK.

Ustawienia są pokazywane na wyświet‐ laczu jeszcze przez ok. trzy sekundy. Robot sprzątający będzie rozpoczynał pracę codziennie o żądanym czasie.

Lampka kontrolna Timer (!) sygnalizuje, że timer jest aktywny.

W celu zmiany ustawień należy postę‐ pować zgodnie z wcześniejszym opi‐ sem.

#### Dezaktywacja timera

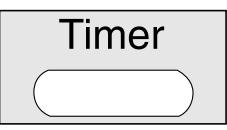

■ Nacisnąć krótko przycisk Timer na pilocie zdalnego sterowania.

Kontrolka Timer  $\odot$  gaśnie.

#### Aktywacja timera / wyświetlanie us‐ tawionego czasu startu

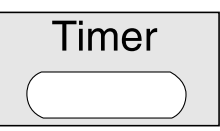

Nacisnać krótko przycisk Timer na pilocie zdalnego sterowania.

Zapala się wskazanie  $\odot$  i przez chwilę pokazywany jest ustawiony czas startu. Robot sprzątający będzie rozpoczynał pracę o ustawionej godzinie.

#### Dezaktywacja sygnałów akustycz‐ nych

Sygnały akustyczne są fabrycznie włą‐ czone. Można je zdezaktywować i z po‐ wrotem uaktywnić.

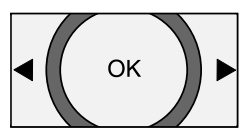

■ Naciskać przynajmniej przez 3 sekundy przycisk OK na pilocie zdalnego sterowania.

W obszarze wskazań godziny na wy‐ świetlaczu pojawia się na chwilę OFF.

Sygnałów akustycznych przy komuni‐ katach błędów nie można zdezakty‐ wować.

#### Redukowanie maksymalnej wyso‐ kości przejeżdżania

Robot sprzątający jest ustawiony fa‐ brycznie w taki sposób, że może prze‐ kraczać wysokości do 20 mm. Dzięki temu może on sprzątać dywany, prze‐ jeżdżać przez progi w drzwiach itp.

Aby zredukować tę wysokość (do ok. 6 mm), żeby np. chronić nogi krzeseł, sto‐ łów lub lamp, ustawienie fabryczne można zdezaktywować.

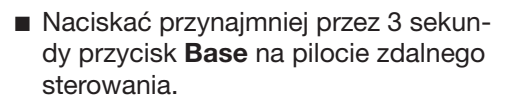

W obszarze wskazań godziny na wy‐ świetlaczu pokazywane jest LO.

W celu ponownej aktywacji maksymal‐ nej wysokości przejeżdżania 20 mm, należy znowu naciskać przycisk Base przynajmniej przez trzy sekundy. W ob‐ szarze wskazań godziny na wyświetla‐ czu pokazywane jest HI.

### **Konserwacia**

 Wyłączyć robota sprzątającego przed każdą konserwacją za pomocą przełącznika OFF z boku robota sprzątającego.

Zalecamy, żeby stosować wyłącznie oryginalne wyposażenie z logo "Ori‐ ginal Miele". Tylko wtedy można być pewnym, że moc ssania robota sprzątającego zostanie optymalnie wykorzystana i będą mogły zostać osiągnięte najlepsze możliwe efekty sprzątania.

#### Gdzie można dostać elementy wypo‐ sażenia?

Oryginalne wyposażenie i akcesoria fir‐ my Miele dostępne są w punktach sprzedaży urządzeń lub w serwisie fir‐ my Miele oraz w sklepie internetowym Miele www.miele-shop.pl.

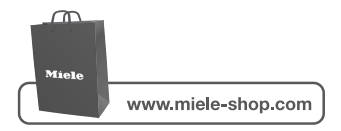

#### Które elementy wyposażenia są właściwe?

Oryginalne elementy wyposażenia Miele można rozpoznać po logo "Original Miele" na opakowaniu.

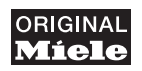

#### Opróżnianie pojemnika na kurz

Opróżnić pojemnik na kurz po każdym użyciu robota sprzątającego.

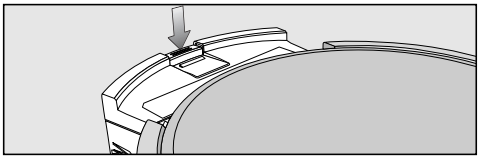

■ Nacisnać przycisk odblokowywania pojemnika na kurz i go wyjąć.

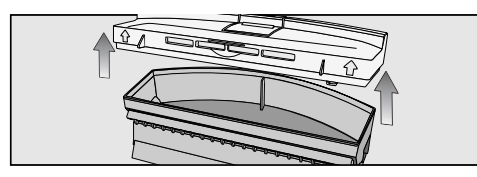

- Zdjąć pokrywkę pojemnika na kurz.
- Opróżnić pojemnik na kurz.

Zawartość można wyrzucić do śmieci, o ile nie zawiera żadnych niedozwolo‐ nych zabrudzeń.

#### Czyszczenie pojemnika na kurz

Wyczyścić pojemnik na kurz po każdym użyciu robota sprzątającego.

Na stacji bazowej u góry znajduje się schowek na szczoteczkę do czyszcze‐ nia.

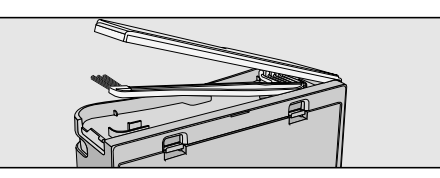

■ Otworzyć schowek i wyjąć szczoteczkę do czyszczenia.

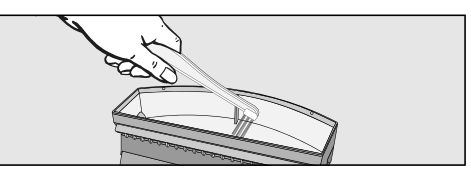

■ Wyczyścić pojemnik na kurz za pomocą końcówki pędzlowej szczo‐ teczki do czyszczenia.

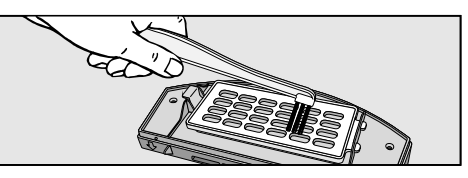

■ Wyczyścić od spodu pokrywkę wraz z kratką filtra za pomocą strony pędz‐ lowej szczoteczki do czyszczenia.

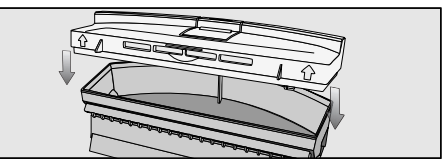

- Zamknąć pojemnik na kurz aż do wyraźnego zatrzaśnięcia.
- Włożyć pojemnik na kurz z powrotem do robota sprzątającego aż do wy‐ raźnego zatrzaśnięcia.

#### Wymiana filtra wylotowego

Założony filtr wylotowy należy wymie‐ niać co ok. trzy miesiące. Dwa filtry na wymianę są dołączone do urządzenia.

Filtr wylotowy jest założony na spodzie pokrywki pojemnika na kurz.

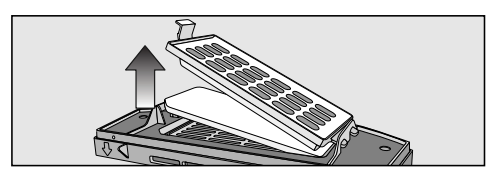

- Odblokować kratkę filtra i wymienić filtr wylotowy.
- Zamknąć kratkę filtra aż do wyraźnego zatrzaśnięcia.

#### Czyszczenie walca szczotkowego

■ Wyjąć pojemnik na kurz i położyć robota sprzątającego spodem do góry na płaskiej i czystej powierzchni.

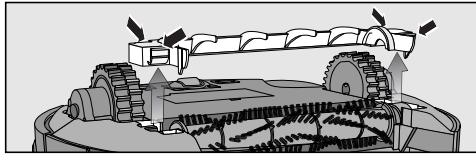

■ Zdjąć pokrywkę walca szczotkowego.

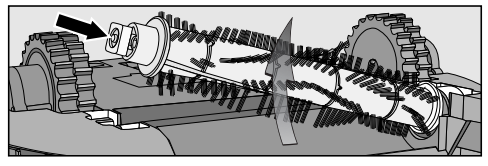

Wyjąć walec szczotkowy, uważając przy tym na to, żeby nie zgubić kwadratowego elementu pomocni‐ czego.

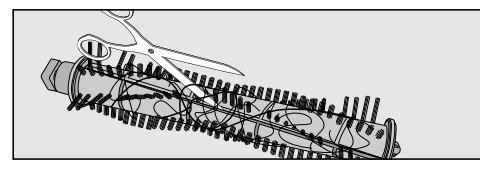

Pociąć nożyczkami nitki i włosy, które się nawinęły wokół wałka szczotko‐ wego. Do prowadzenia nożyczek słu‐ ży znajdujący się na wałku rowek prowadzący.

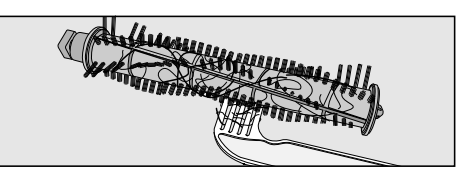

Usunąć włókna i włosy za pomocą strony grzebieniowej szczoteczki do czyszczenia.

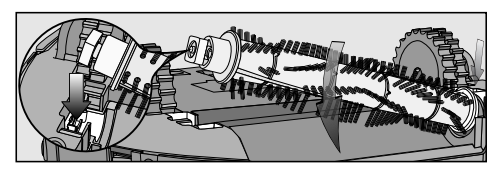

■ Założyć z powrotem walec szczotkowy. Zwrócić przy tym szczególną uwagę na prawidłową pozycję oraz na to, żeby został założony kwadrato‐ wy element pomocniczy.

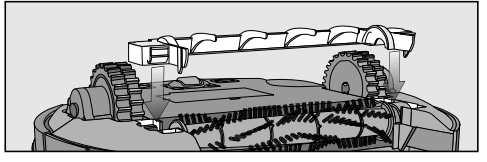

- Zablokować pokrywkę aż do wyraźnego zatrzaśnięcia.
- Włożyć pojemnik na kurz z powrotem do robota sprzątającego aż do wy‐ raźnego zatrzaśnięcia.

W celu osiągnięcia najlepszych moż‐ liwych efektów sprzątania walec szczotkowy należy wymienić na no‐ wy po ok. dwóch latach.

#### Czyszczenie szczotek bocznych

■ Położyć robota sprzątającego spodem do góry na płaskiej i czystej po‐ wierzchni.

Zwrócić przy tym uwagę na to, żeby nie unosić robota sprzątającego w obszarze pojemnika na kurz, ponie‐ waż może się on odłączyć.

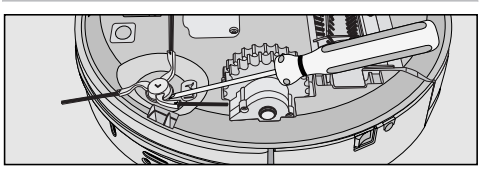

- Podważyć szczotki boczne, np. za pomocą płaskiego śrubokręta.
- Usunąć włókna i włosy za pomocą strony grzebieniowej szczoteczki do czyszczenia.

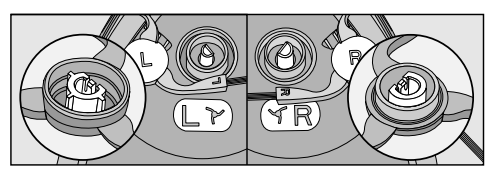

■ Wcisnąć obie dołączone do urządzenia boczne szczotki mocno i dokład‐ nie na przewidziane do tego trzpienie. Zwrócić przy tym uwagę na dopaso‐ wanie znaczników L i R.

W celu osiągnięcia najlepszych moż‐ liwych efektów sprzątania szczotki boczne należy wymienić na nowe po ok. jednym roku.

#### Czyszczenie uszczelki pojemnika na kurz

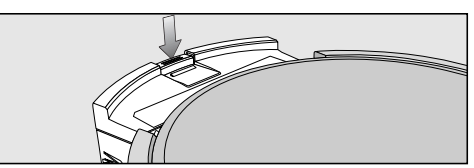

■ Nacisnąć przycisk odblokowywania pojemnika na kurz i go wyjąć.

- Wyczyścić uszczelke na spodzie pojemnika na kurz za pomocą wilgotnej ściereczki.
- Włożyć pojemnik na kurz z powrotem do robota sprzątającego aż do wy‐ raźnego zatrzaśnięcia.

W celu osiągnięcia najlepszych moż‐ liwych efektów sprzątania uszczelkę należy wymienić na nową po ok. jed‐ nym roku.

#### Wymiana uszczelki pojemnika na kurz

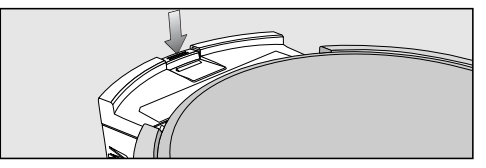

■ Nacisnać przycisk odblokowywania pojemnika na kurz i go wyjąć.

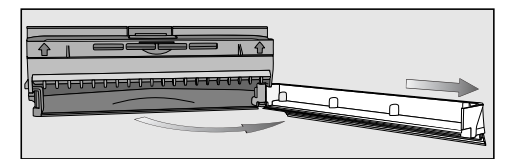

■ Odblokować uszczelkę na spodzie pojemnika na kurz i wychylić uszczel‐ kę ostrożnie na tyle, żeby się oddzie‐ liła od pojemnika na kurz.

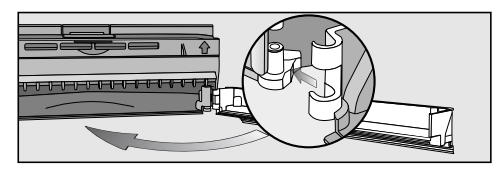

- Założyć nowa uszczelke i ja zablokować.
- Włożyć pojemnik na kurz z powrotem do robota sprzątającego aż do wy‐ raźnego zatrzaśnięcia.

#### Czyszczenie przedniego kółka

■ Położyć robota sprzątającego spodem do góry na płaskiej i czystej powierzchni.

Zwrócić przy tym uwagę na to, żeby nie unosić robota sprzątającego w obszarze pojemnika na kurz, ponie‐ waż może się on odłączyć.

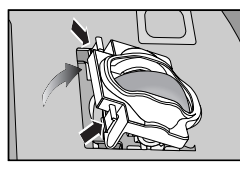

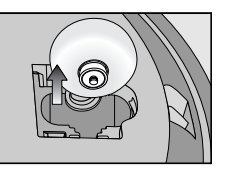

- Odblokować pokrywe.
- Wyjąć przednie kółko.

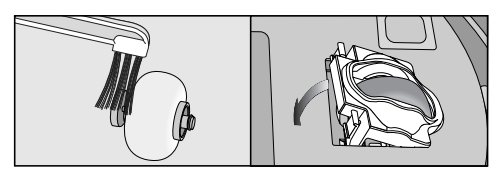

- Usunąć włókna i włosy i wyczyścić przednie kółko stroną pędzlową szczoteczki do czyszczenia.
- Założyć z powrotem przednie kółko i zamknąć pokrywę aż do wyraźnego zatrzaśnięcia.

#### Czyszczenie czujników

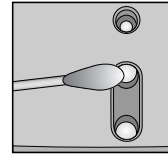

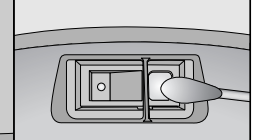

■ Wyczyścić ostrożnie czujniki po bokach i na spodzie robota sprzątające‐ go za pomocą suchego wacika.

#### Wymiana baterii w pilocie zdalnego sterowania

W tym celu należy mieć przygotowane trzy baterie 1,5 V (typ AAA).

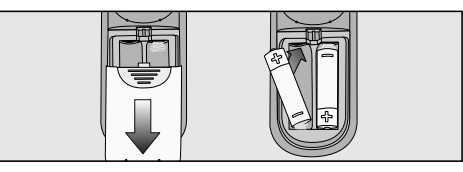

- Zdjąć pokrywkę komory bateryjnej.
- Wymienić baterie. Zwrócić uwagę na prawidłową polaryzację.

#### Wymiana akumulatora

W tym celu należy przygotować orygi‐ nalny akumulator litowo-jonowy Miele dla robota sprzątającego Scout RX 1.

■ Położyć robota sprzątającego spodem do góry na płaskiej i czystej po‐ wierzchni.

Zwrócić przy tym uwagę na to, żeby nie unosić robota sprzątającego w obszarze pojemnika na kurz, ponie‐ waż może się on odłączyć.

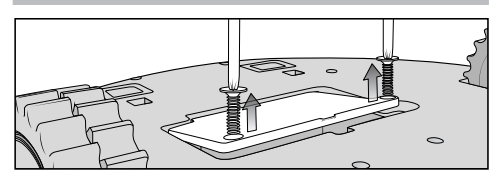

■ Odblokować po obu stronach pokrywkę komory akumulatora za po‐ mocą śrubokręta krzyżowego.

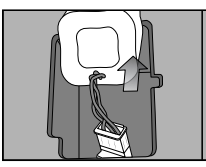

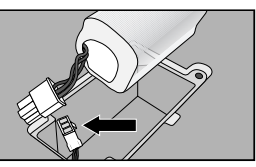

Wyjąć ostrożnie akumulator. Wcisnąć wypustkę na połączeniu wtykowym, żeby odłączyć wtyczkę.

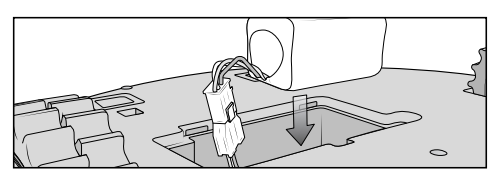

- Założyć nowy akumulator.
- Zamknąć pokrywkę komory akumulatora i dobrze dokręcić śruby.
- Zużyty akumulator przekazać do publicznego systemu zbierania.

## Przechowywanie

 Przed przechowywaniem należy wyłączyć robota sprzątającego za pomocą przełącznika OFF z boku ro‐ bota sprzątającego.

Jeśli robot sprzątający nie będzie po‐ trzebny przez dłuższy czas, wówczas należy go przechowywać w chłodnym i dobrze wentylowanym miejscu.

## **Konserwacja**

Konserwacja robota sprzątającego i elementów wyposażenia

 Wyłączyć robota sprzątającego przed każdym czyszczeniem za po‐ mocą przełącznika OFF z boku robo‐ ta sprzątającego.

Robot sprzątający i wszystkie elementy wyposażenia z tworzyw sztucznych można czyścić za pomocą dostępnych w handlu środków do czyszczenia two‐ rzyw sztucznych.

 Nie stosować żadnych środków szorujących ani środków do czy‐ szczenia szkła lub zastosowań uni‐ wersalnych ani żadnych środków czyszczących zawierających olej!

/!\ Nigdy nie zanurzać robota sprzątającego ani żadnych dostarczonych wraz z nim elementów w wodzie!

## Co robić, gdy. . .

 Wyłączyć robota sprzątającego przed usunięciem usterki za pomocą prze‐ łącznika **OFF** z boku robota sprzątającego.

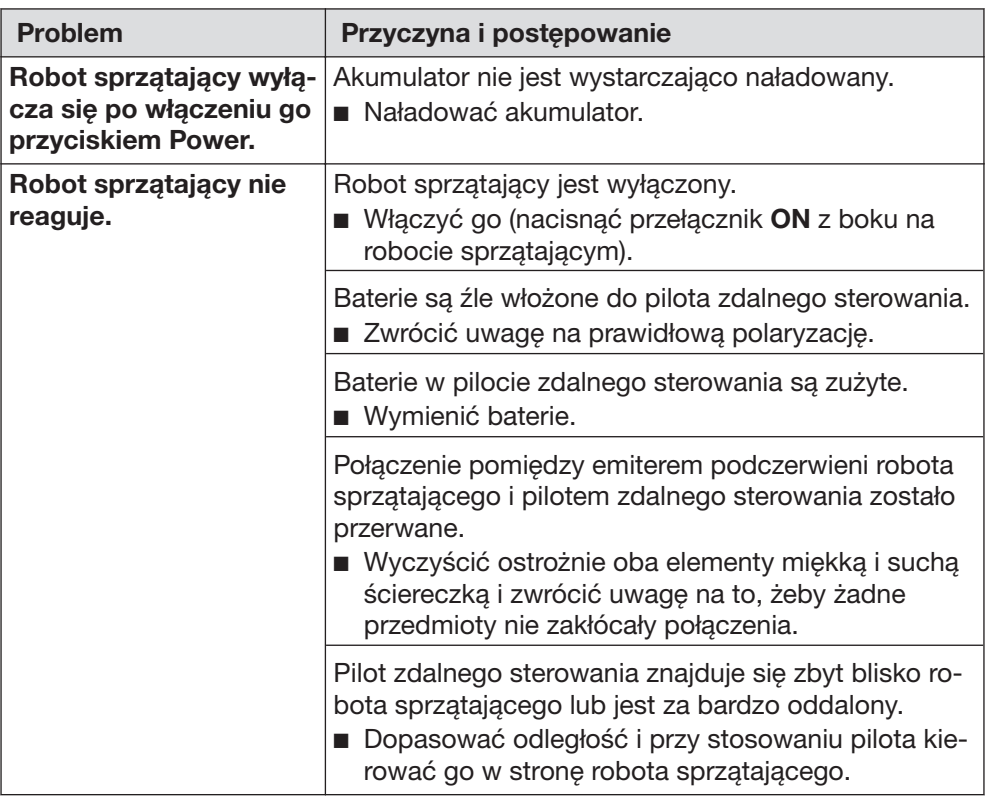

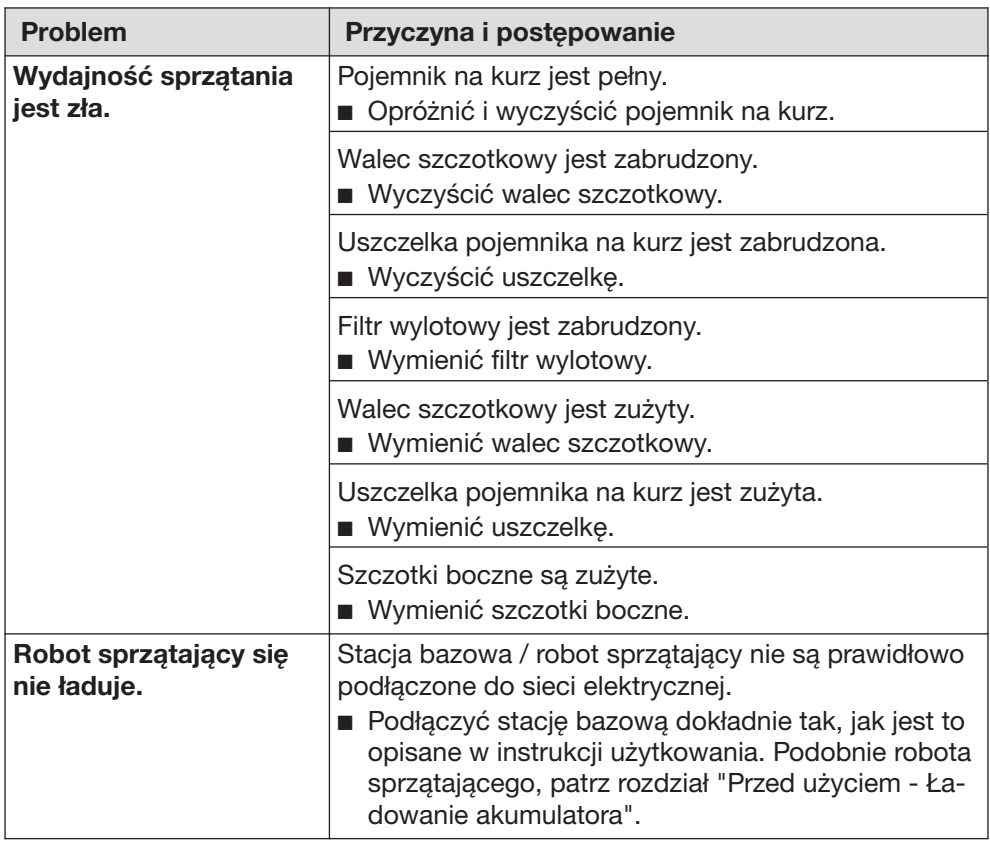

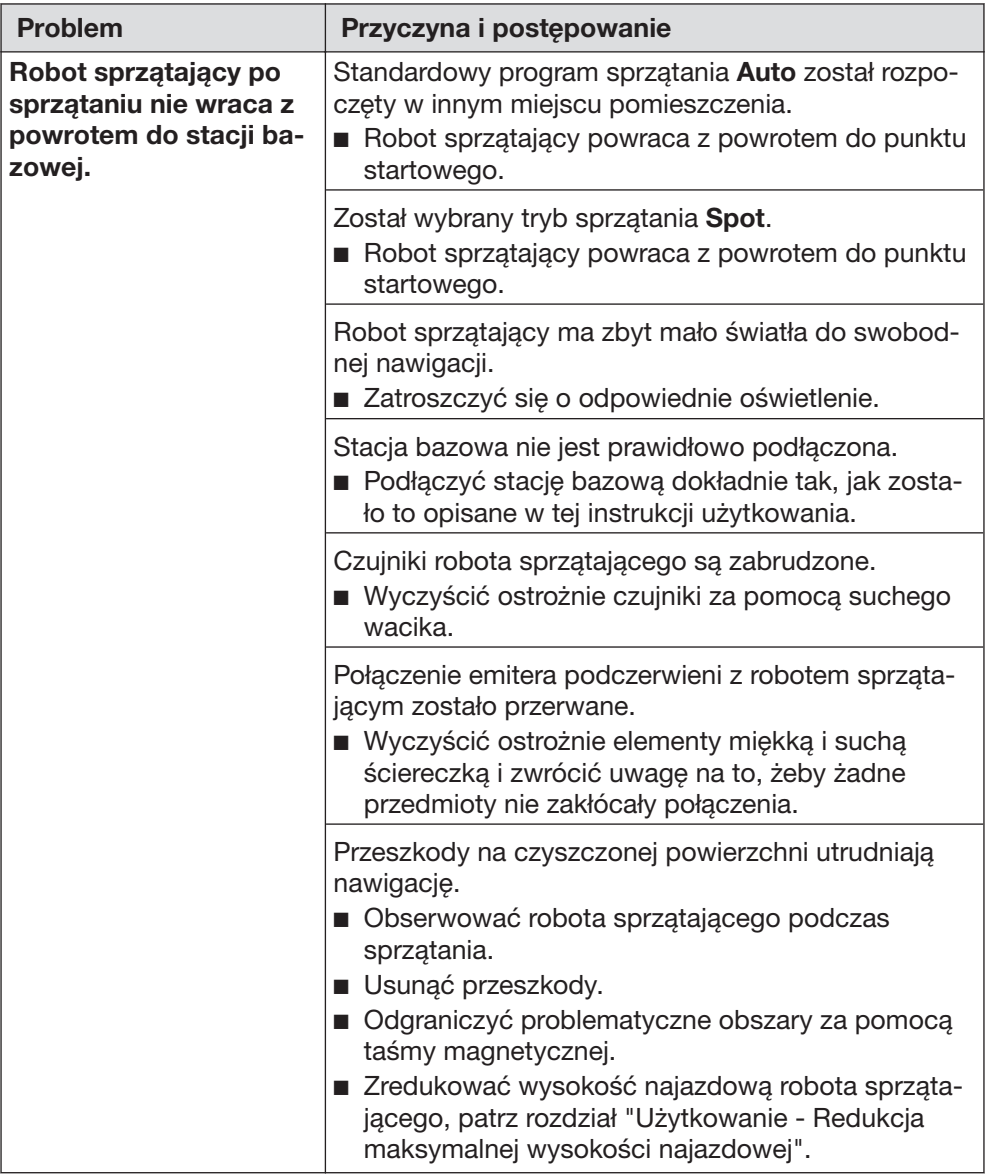

## Komunikaty błędów

Wyłączyć robota sprzątającego przed każdym usuwaniem usterek za pomocą przełącznika OFF z boku robota sprzątającego.

Komunikaty błędów są pokazywane na wyświetlaczu robota sprzątającego w ob‐ szarze wskazań godziny.

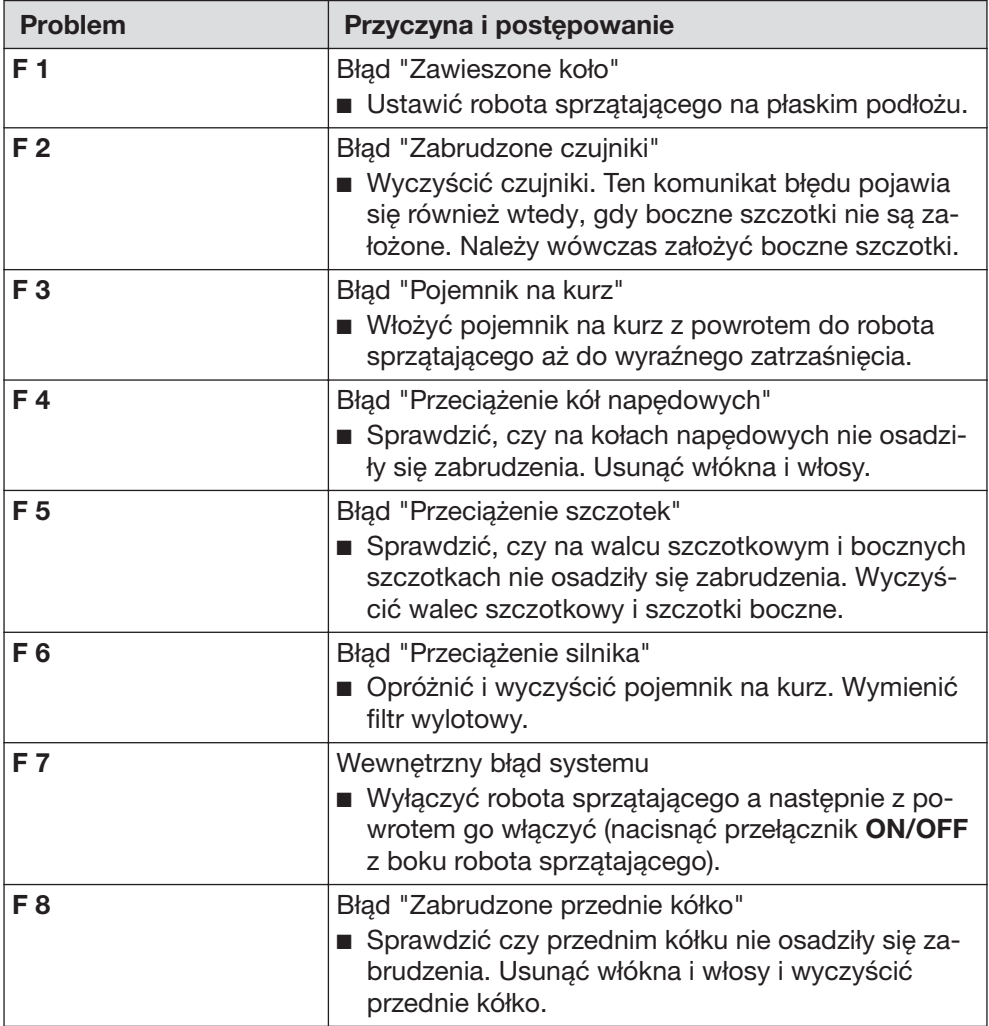

## Serwis

Jeśli konieczna jest interwencja serwi‐ sowa, proszę powiadomić swojego sprzedawcę urządzeń Miele lub serwis fabryczny Miele pod numerem telefonu: 22 54 33 630

## Warunki gwarancji

Okres gwarancji robota sprzątającego wynosi 2 lata.

Więcej informacji dotyczących warun‐ ków gwarancji można uzyskać pod wy‐ mienionym powyżej numerem telefonu. Można tam również uzyskać warunki gwarancji w formie pisemnej.

## Prawa autorskie i licencje

Do obsługi i sterowania robot sprzątający wykorzystuje oprogramowanie Miele.

W związku z tym należy respektować prawa autorskie Miele i innych dostawców.

Miele i jego dostawcy zastrzegają sobie prawa do poszczególnych składników op‐ rogramowania.

W szczególności zabronione jest:

- kopiowanie i rozpowszechnianie,
- dokonywanie zmian i tworzenie wersji,
- dekompilacja, odtwarzanie kodu źródłowego, podział oraz inne redukowanie oprogramowania.

W oprogramowaniu są również zintegrowane składniki oparte na licencji GNU Ge‐ neral Public License jak również na innych licencjach Open Source.

Przegląd zintegrowanych składników Open Source wraz z kopią każdej licencji można uzyskać pod adresem www.miele.com/device-software-licences po podaniu nazwy konkretnego produktu.

Miele przekazuje kod źródłowy wszystkich składników oprogramowania licencjo‐ nowanego na podstawie licencji GNU General Public License i podobnych licencji Open Source.

Aby otrzymać taki kod źródłowy, proszę wysłać e-mail na adres info@miele.com.

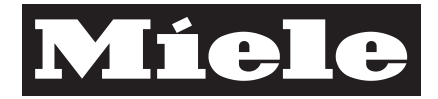

Miele Sp. z o.o. ul. Gotarda 9 02-683 Warszawa Tel.: (022) 548 40 00 Fax: (022) 548 40 20 www.miele.pl

Miele & Cie. KG Carl-Miele-Straße 29 33332 Gütersloh **Niemcy** 

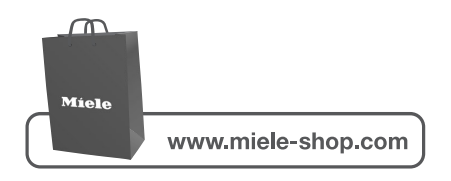

Scout RX1 / 3315